# **AYUDA PARA CONTACTAR CON EL SERVICIO DE RELACIONES INTERNACIONALES DE LA UAL EN ESTOS DOS CASOS:**

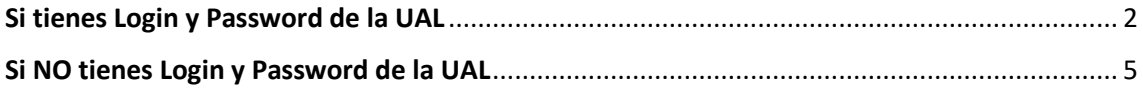

<span id="page-1-0"></span>**Si tienes Login y Password de la UAL**, contáctanos vía CAU de Administración y Servicios en <https://www.ual.es/contacta>

Siguiendo estos pasos:

PASO 1, Accede a "CAU de Administración y Servicios".

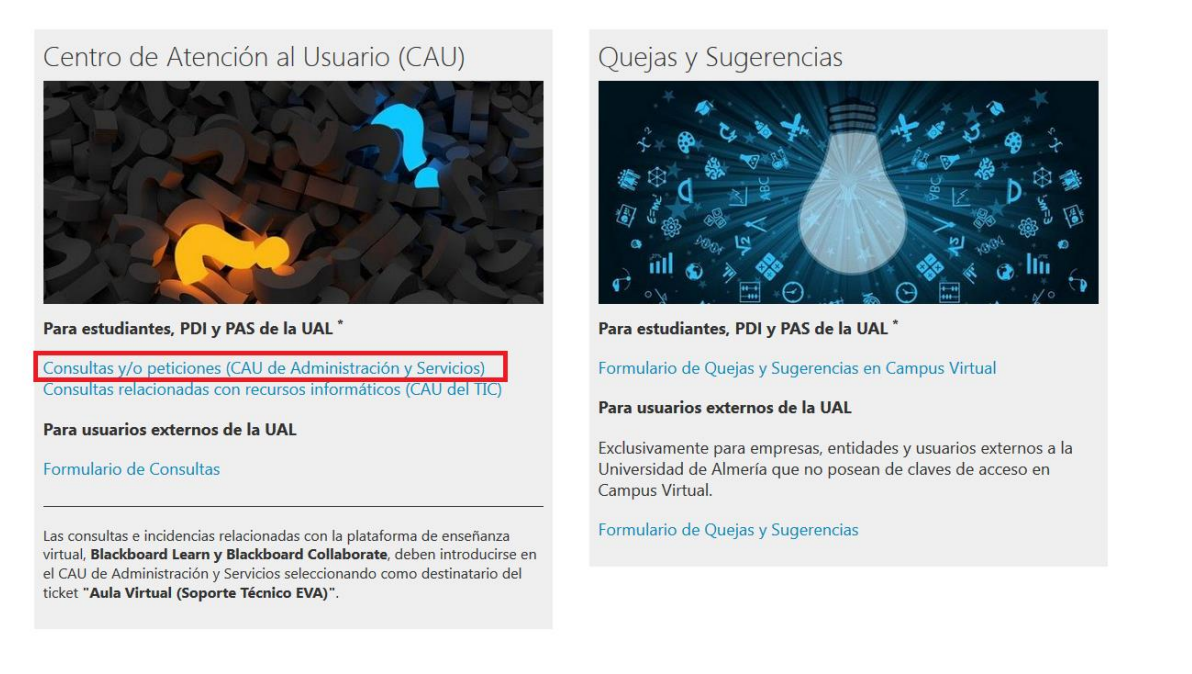

- **PASO 2,** introduce tu Usuario y Contraseña de Campus Virtual.

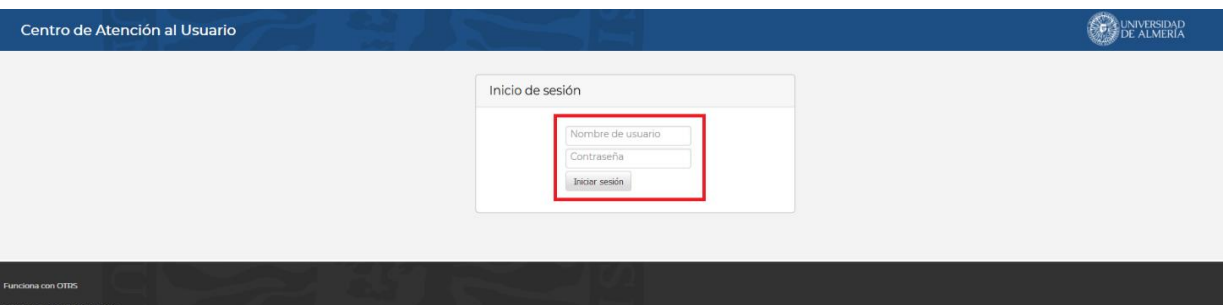

PASO 3, pulsa "Ticket Estudiante".

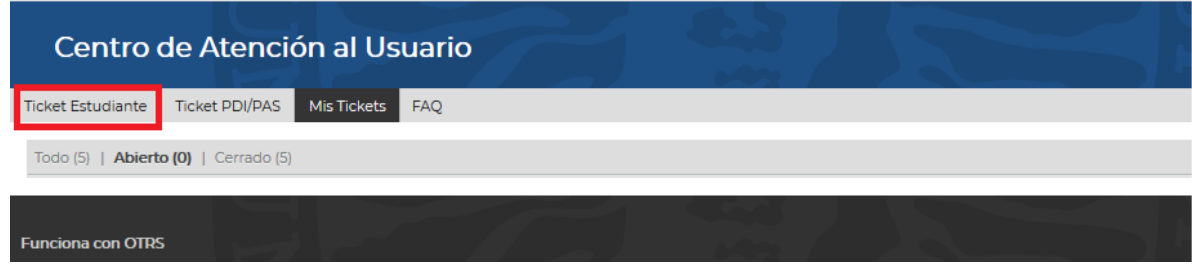

- **PASO 4**, En el campo '**Para'** selecciona:
	- "Relaciones Internacionales" si quieres contactar con la oficina de relaciones internacionales;
	- "Aula Virtual (Soporte Técnico EVA)" si tienes algún problema de login en nuestra plataforma.

También son obligatorios los siguientes campos: **'Asunto'** y dejar tu mensaje en **'Texto'**. Puedes adjuntar un documento pulsando "Examinar"

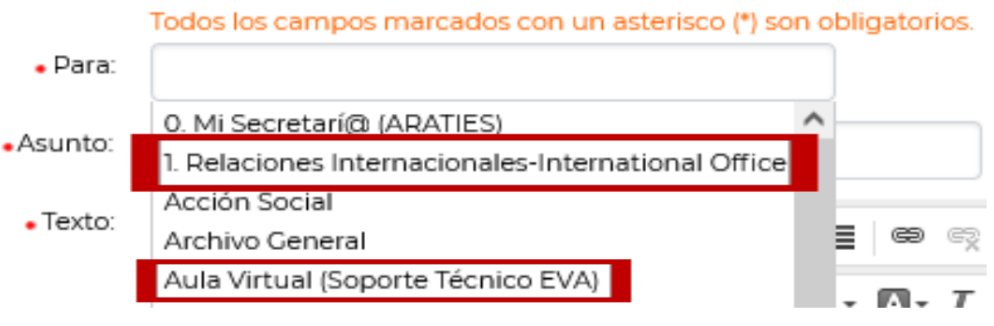

- **PASO 5,** Una vez que tú tengas tu mensaje listo, pulsa "Enviar".

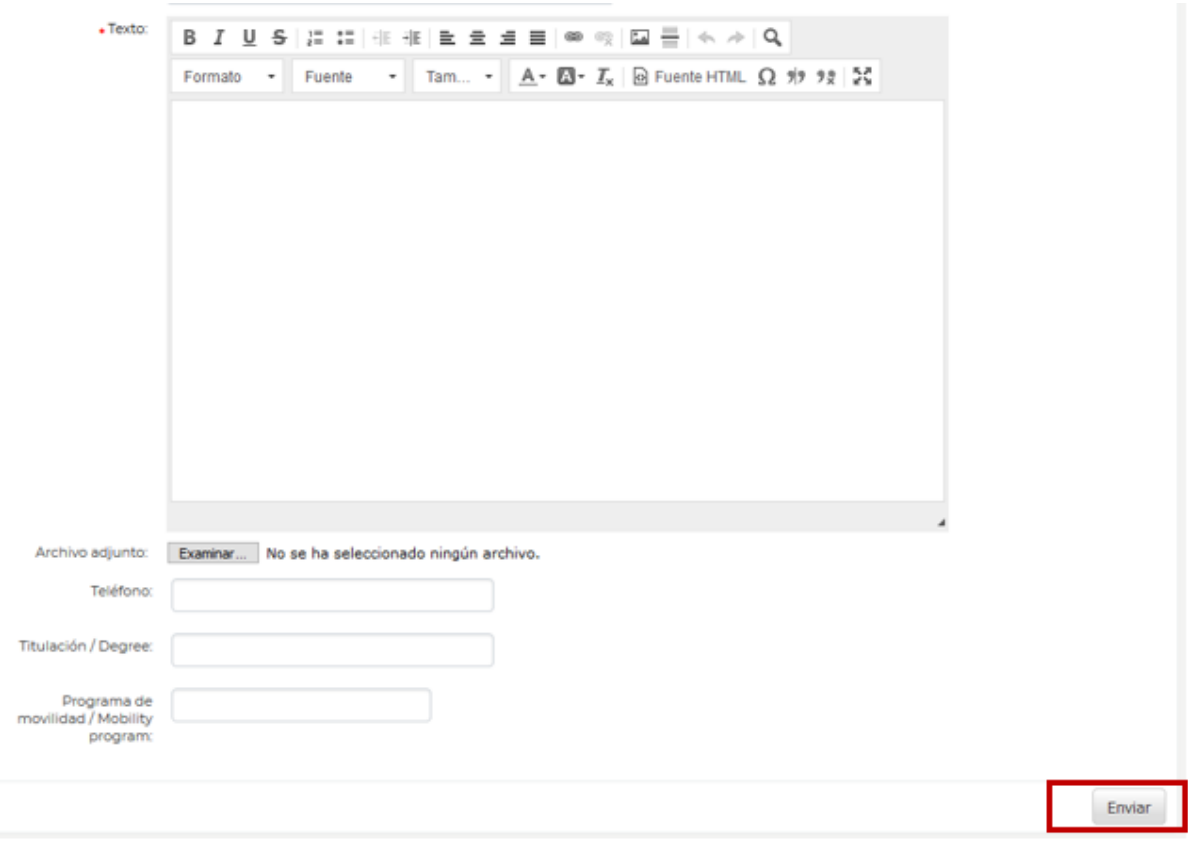

**Para Consultar tus tickets**, puedes pulsar en el link que aparece en los correos electrónicos que recibes de CAU. También puedes acceder a la plataforma y consultar todos tus tickets seleccionando "Todo", "Abierto", y "Cerrado".

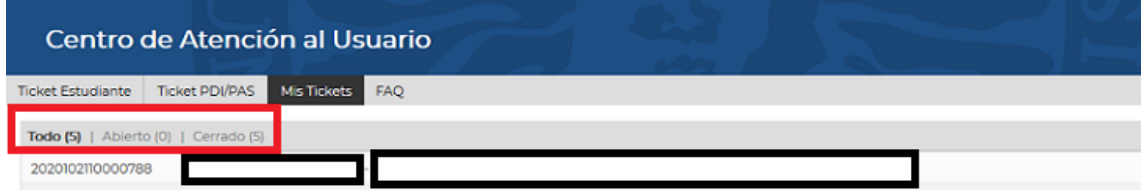

**Para responder o añadir cualquier comentario** en un ticket sólo tienes que entrar en este, aunque esté cerrado, y bajar al pie donde encontrarás el botón "Responder".

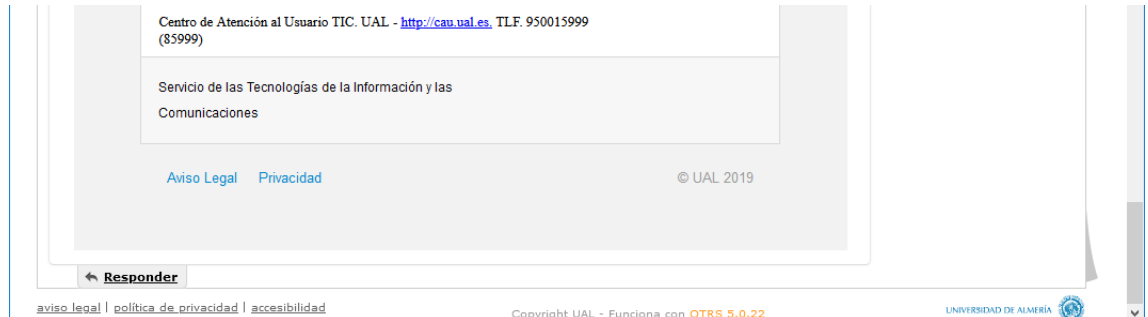

Nunca intentes responder al correo electrónico porque esta dirección está inhabilitada para comunicaciones. Debes enviar tu respuesta o comentario entrando de nuevo en el ticket.

**IMPORTANTE:** Por favor, no abras más de un ticket con el mismo asunto, así evitaremos duplicidades y podremos ofrecerte una mejor atención.

<span id="page-4-0"></span>Si NO tienes Login y Password de la UAL, contáctanos vía Formulario de Consultas en https://www.ual.es/contacta

Siguiendo estos pasos:

## PASO 1: Haz click en "Formulario de Consultas"

Centro de Atención al Usuario (CAU)

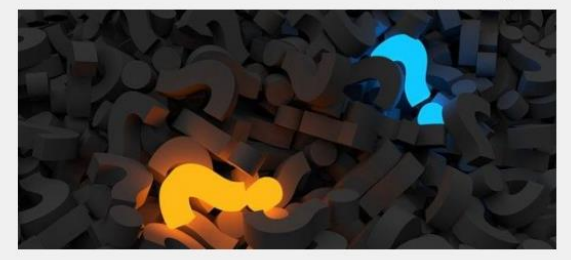

Estudiantes, PDI y PAS de la UAL\*

Consultas y/o peticiones (CAU de Administración y Servicios) Consultas relacionadas con recursos informáticos (CAU del STIC)

#### Usuarios externos de la UAL

Exclusivamente para empresas, entidades y usuarios externos a la Universidad de Almería que no posean claves de acceso a Campus Virtual.

Formulario de Consultas

Las consultas e incidencias relacionadas con la plataforma de enseñanza virtual, Blackboard Learn y Blackboard Collaborate, deben introducirse en el CAU de Administración y Servicios seleccionando como destinatario del ticket "Aula Virtual (Soporte Técnico EVA)".

## Quejas y Sugerencias

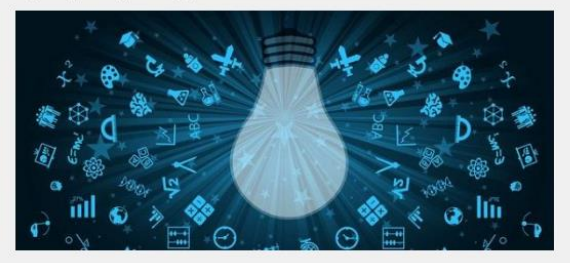

Estudiantes, PDI y PAS de la UAL<sup>\*</sup>

Formulario de Quejas y Sugerencias en Campus Virtual

#### Usuarios externos de la UAL

Exclusivamente para empresas, entidades y usuarios externos a la Universidad de Almería que no posean claves de acceso a Campus Virtual.

Formulario de Quejas y Sugerencias

PASO 2: Rellena el formulario. Por favor, asegúrate de responder a todas las preguntas.

### Formulario de Consultas

Si NO eres miembro de la Comunidad Universitaria te rogamos que cumplimentes el formulario que aparece a continuación indicando nente tu nombre, apellidos y dirección de correo electrónico

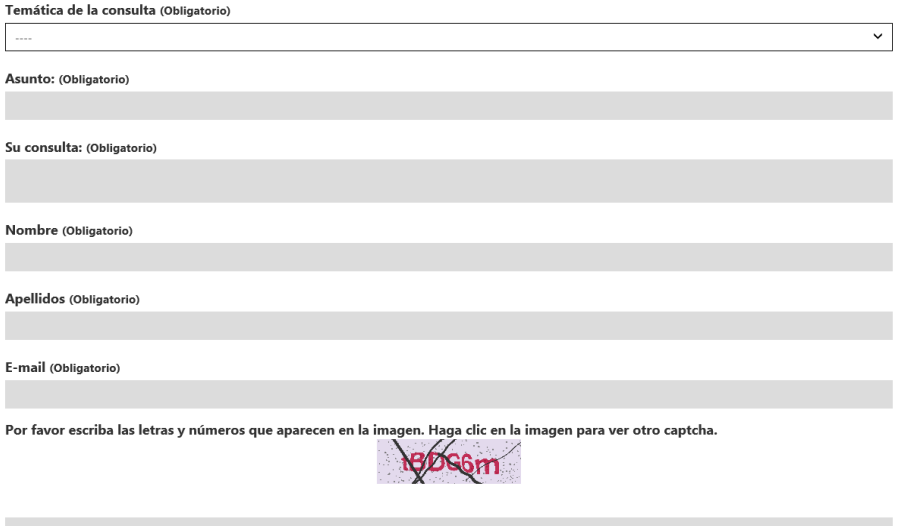

- **PASO 3**: haz clic en "Expreso mi conformidad con cuanto se manifiesta acerca del tratamiento de mis datos personales" y pulsa ´Enviar´.

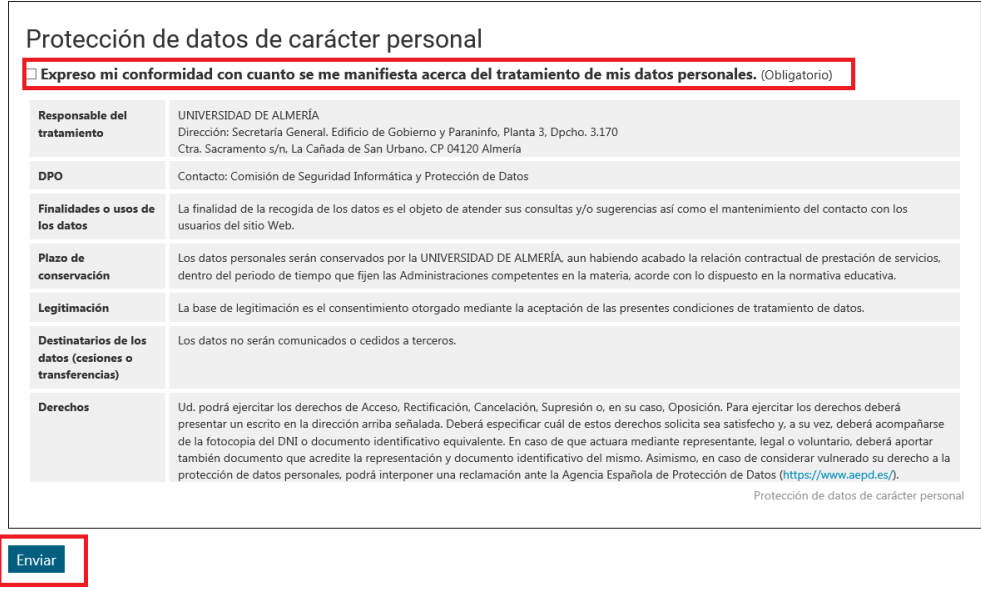

**IMPORTANTE:** Por favor, no abras más de un ticket con el mismo asunto, así evitaremos duplicidades y podremos ofrecerte una mejor atención.